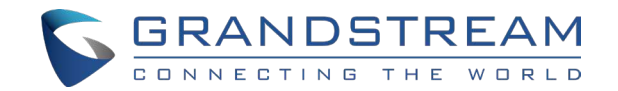

Grandstream Networks, Inc.

126 Brookline Ave, 3rd Floor Boston, MA 02215. USA Tel : +1 (617) 566 - 9300 Fax: +1 (617) 249 - 1987

www.grandstream.com

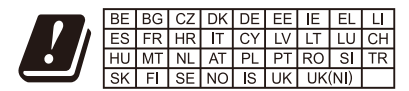

In the UK and EU member states, operation of 5150-5350 MHz is restricted to indoor use only.

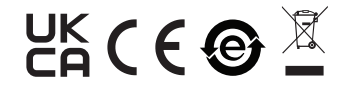

For Certification, Warranty and RMA information, please visit www.grandstream.com

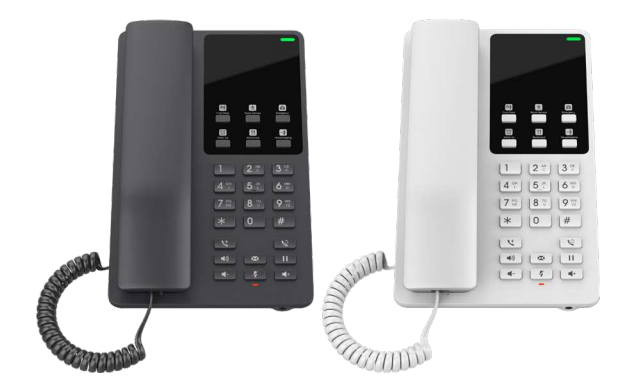

**GHP620/W GHP621/W**

**Compact Hotel Phone**

Quick Installation Guide

### Content

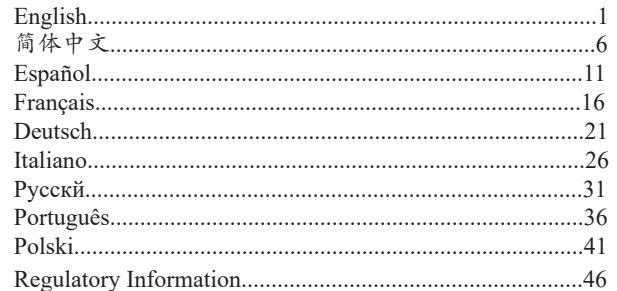

The GHP620/W and GHP621/W are not pre-configured to support or carry emergency calls to any type of hospital. law enforcement agency, medical care unit ("Emergency Service(s)"), or any other kind of Emergency Service. You must make additional arrangements to access Emergency Services. It is your responsibility to purchase SIP-compliant Internet telephone service, properly configure the GHP620/W and GHP621/W to use that service, and periodically test your configuration to confirm that it works as you expect. If you do not do so, it is your responsibility to purchase traditional wireless or landline telephone services to access Emergency Services.

EN

GRANDSTREAM DOES NOT PROVIDE CONNECTIONS TO EMERGENCY SERVICES VIA THE GHP620/W AND GHP621/W. NEITHER GRANDSTREAM NOR ITS OFFICERS, EMPLOYEES OR AFFILIATES MAY BE HELD LIABLE FOR ANY CLAIM, DAMAGE, OR LOSS. YOU HEREBY WAIVE ANY AND ALL SUCH CLAIMS OR CAUSES OF ACTION ARISING FROM OR RELATING TO YOUR INABILITY TO USE THE GHP620/W AND GHP621/W TO CONTACT EMERGENCY SERVICES, AND YOUR FAILURE TO MAKE ADDITIONAL ARRANGE-MENTS TO ACCESS EMERGENCY SERVICES IN ACCORDANCE WITH THE IMMEDIATELY PRECEDING PARAGRAPH.

The GNU GPL license terms are incorporated into the device firmware and can be accessed via the Web user interface of the device at http(s)://IP/#/gpl\_license. To obtain a CD with GPL source code information, please submit a written request to info@grandstream.com

## PRECAUTIONS:

**WARNING:** Please DO NOT power cycle the GHP620/W and GHP621/W during system bootup or firmware upgrade. You may corrupt firmware image files and cause the unit to malfunction.

**WARNING:** Use only the power adapter included in the GHP620W/ GHP621W package. Using an alternative nonqualified power adapter may damage the unit.

## OVERVIEW:

The GHP series of hotel phones feature the GHP620(W) and GHP621(W), easy-to-use IP phones for any hotel rooms that can be programmed and customized based on the needs of hotels and their guests. The GHP620W and GHP621W models are equipped with integrated dual-band Wi-Fi. The features of GHP series include HD speaker, 2 SIP accounts/lines, 6 programmable keys, 10 speed dial keys, 3-way voice conferencing, full band Opus voice codec, and advanced jitter-resilience algorithm that tolerates up to 30% packet loss without impacting voice quality. The GHP series is supported by Grandstream Device Management System (GDMS), which provides a centralized interface to configure, provision, manage and monitor the deployment of Grandstream endpoints. The GHP series IP phones can be installed on desktop or wall-mounted, and can be powered by PoE (GHP620/GHP621), power adapter (GHP620W/GHP621W), and USB Type-C charger. Its elegant and compact design makes it perfect for not only hotels, but also hospitals, apartments, dormitories and much more.

# PACKAGE CONTENT:

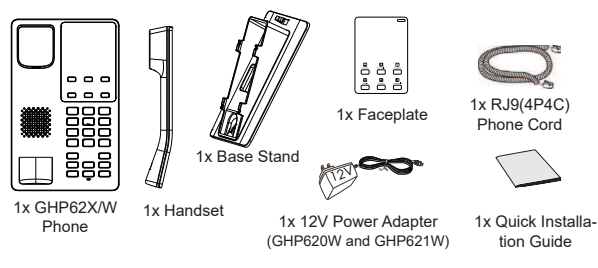

### GHP620/W & GHP621/W DESCRIPTION:

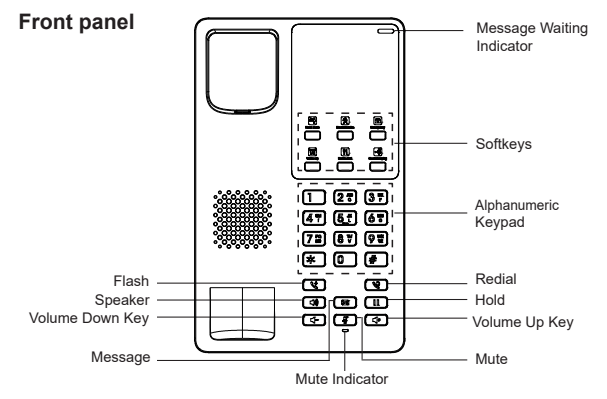

**Note:** The LED for the message waiting indicator will flash in green when there is a message waiting.

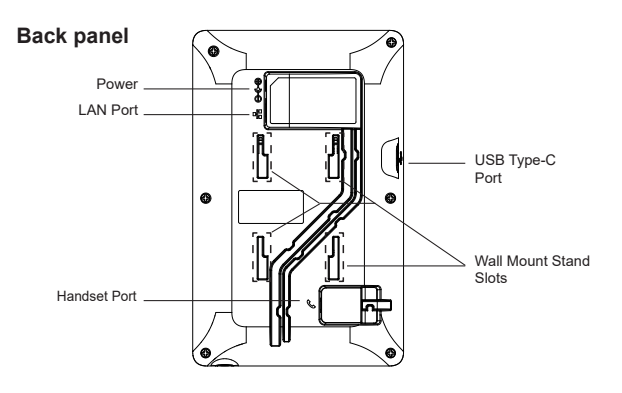

## PHONE SETUP:

### Wall Mount

- 1. On the wall where the GHP620/W & GHP621/W will be mounted, mark two dots with 100mm distance in between vertically.
- 2. Using a drill, make a hole on each marked dot. Put a plastic expansion bolt and screw (not provided) into each hole. Leave enough space on the screws to mount the GHP620/W & GHP621/W.
- 3. Attach the wall mount spacers to the slot for wall mount spacers on the back of the phone.
- 4. Mount the GHP620/W & GHP621/W on the screws using its "Wall Mount Slots".

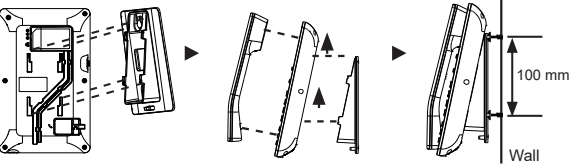

### Desktop Installation

For installing the phone on the table with the phone stand, attach the phone stand to the bottom of the phone where there is a slot for the phone stand.

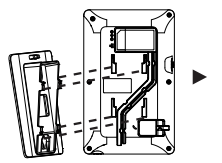

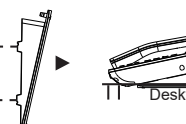

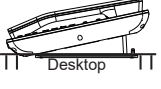

# INSTALLING THE FACEPLATE:

- 1. Remove the release paper from the back of the faceplate.
- 2. Stick the faceplate on the indicated area. Please refer to the illustration on the right.

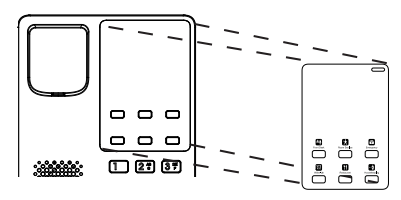

### CONNECTING THE PHONE:

To set up the phone, follow the steps below:

- 1. Plug in the phone cord to the handset RJ9 port and then connect it to the base.
- 2. Connect the LAN port of the phone to the RJ45 socket of a hub/switch or a router (LAN side of the router) using the Ethernet cable. This step can be skipped if using GHP620W & GHP621W with Wi-Fi.
- 3. Power up the phone:
	- **For GHP620W & GHP621W:** Connect the 12V DC output plug to the power jack on the phone; plug the power adapter into an electrical outlet.
	- **For GHP620 & GHP621:** A PoE switch must be used in step 2.

**Note:** The GHP620W/GHP621W is preconfigured to connect to a default SSID named "**wp\_master**" with password (WPA/WPA2 PSK) "**wp!987@dmin**". Users can also modify these settings from the phone's web UI.

### PHONE CONFIGURATION:

- 1. Ensure your phone is powered up and connected to the Internet.
- 2. Locate the MAC address on the bottom of the device or on the package.
- 3. From a computer connected to the same network as the GHP62X, type in the following address using the GHP62X's MAC address on your browser: **https://<mac>.local**

#### **Example: https://c074adffffff.local**

**Note**: The user can also dial **\*\*47#** and the current IP address will be announced by the IVR.

4. Enter the admin username and password to access the configuration menu. (The factory default username is "admin" and the default random password can be found on the sticker at the back of the unit).

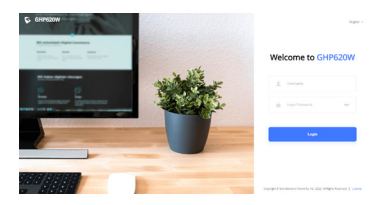

Refer to online documents and FAQ for more detailed information: https://www.grandstream.com/our-products GHP620/W和GHP621W不预设对医院,执法 机构,医疗中心(急救服务)以及各种紧急服 务的紧急通话服务。用户必须自行设定紧急 通话功能。用户必须自行购买SIP兼容的网络 电话服务,正确地设定GHP620/W和GHP621/ W使用该服务,并定期测试您的配置以确保 GHP620/W和GHP621/W如预期工作,否则请 购买传统无线或有线电话服务来拨打紧急通 话。

ZH

Grandstream Networks 公司的GHP620/ W和GHP621/W不支持紧急通 务。Grandstream Networks 公司、其管理者 和员工以及其相关机构对此所造成 损失或者损害都不负有任何法律 任。在此,您将无权对任何以及所 法通过GHP620/W和GHP621/W拨打紧急 以及没有遵照前段文字描述而造成紧急通话 失败的事件提出诉讼。

GNU GPL许可条款已包含在设备固件中,可以通过设 备的Web用户界面进行访问:http(s)://IP/#/gpl\_license。 如果需要包含GPL源代码信息的CD,请发邮件到 info@grandstream.com提交请求 。

### 注意事项:

警告:请不要在设备启动未完成或设备升级软件的过程中断开 电源,因为该操作会导致话机本身的程序损坏,进而导致设备 无法启动。

警告:请使用设备包装中的电源,因为使用其他没有经过认证 的替代电源适 配器有可能对设备造成损害。

### 产品概览:

GHP系列酒店电话包括GHP620/W和GHP621/W,是一款紧凑型 IP电话,适用于任何酒店客房,并可以根据酒店及客人的需求 实现编程化和定制化。GHP620W 和 GHP621W 型号设备集成双 频 Wi-Fi。GHP系列具有高清扬声器、2个SIP账号/线路、6个可 编程按键、10个快速拨号键、3方语音会议、全频段Opus语音编 解码器和先进的防抖算法,在不影响语音质量情况下可承受高 达30%的数据包丢失。GHP系列支持使用Grandstream的设备管 理系统(GDMS)来提供集中式管理和云监控部署。GHP系列 IP话机可安装在桌面或墙壁上,通过PoE(GHP620/GHP621) 、电源适配器(GHP620W/GHP621W)或USB Type-C充电器供 电。其优雅精致的设计使它不仅适用于酒店,也适用于医院、 公寓、宿舍等更多场景。

设备包装清单:

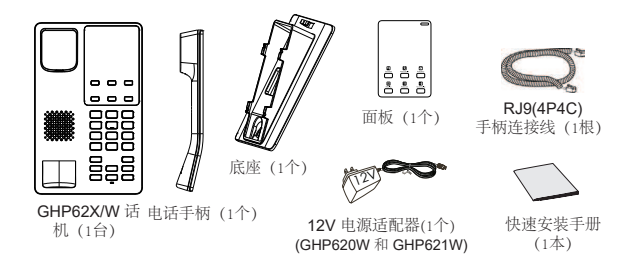

产品概览:

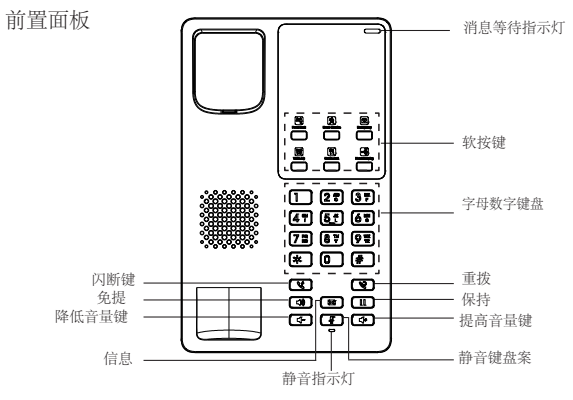

注意:当有消息等待时,消息等待指示灯的LED将以绿色闪烁。

后置面板

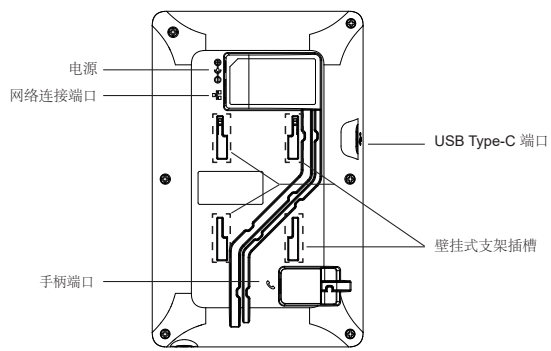

## 电话安装:

### 壁挂式安装:

- 1. 在将要安装 GHP620/W 和 GHP621/W 的墙壁上,垂直标记两个间 距为 100 毫米的点。
- 2. 使用钻头在每个标记的点上打一个孔。将塑料膨胀螺栓和螺钉 (未提供)放入每个孔中。在螺钉上留出足够的空间来安装 GHP620/W 和 GHP621/W。
- 3. 将壁挂式支架插入话机背面的壁挂式支架插槽中。
- 4. 使用GHP620/W和GHP621/W自身的"壁挂式支架插槽"将设备 安装在螺钉上。

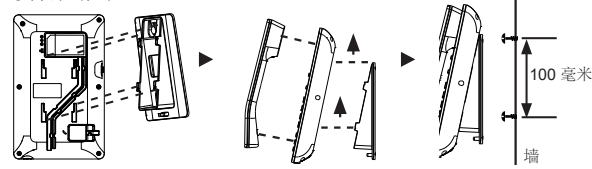

桌面安装:

要将话机安装在桌面,请在话机背面支架插槽的位置插入桌面支架。

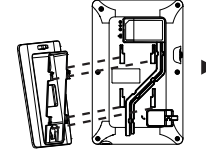

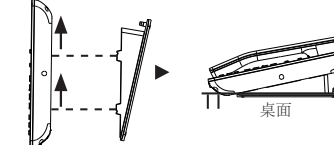

安装面板:

- 1. 从面板背面取下防 粘纸。
- 2. 将面板贴在指定区 域。请参考右图。

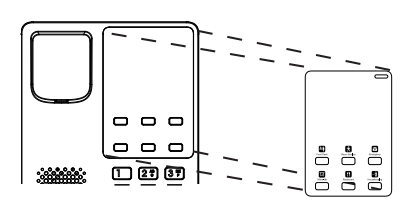

电话的连接:

请按照以下步骤设置话机:

- 1. 用电话线连接手柄(RJ9 端口)和底座。
- 2. 使用以网线将电话的 LAN 端口连接到集线器/交换机或路由器(路 由器的 LAN 端)的 RJ-45插座上。如果使用带 Wi-Fi 的 GHP620W 和 GHP621W, 可以跳过此步骤。
- 3. 接通电话电源:

·对于GHP620W和GHP621W: 将12V 直流输出插头连接到电话上 的电源插座; 将电源适配器插入电源插座。

·对于GHP620和GHP621: 在步骤2中必须使用 PoE 交换机。

注意: 为了便于部署, GHP620W/GHP621W开箱即用, 已预设连 接到名称为wp\_master的默认SSID, 其密码 (WPA / WPA2 PSK) 为 wp!987@dmin, 用户也可以登录WEB界面修改这些设置, 使其更易 于在客户现场进行部署。

电话的配置:

- 1. 请确保电话的电源及网络已连接。
- 2. 在设备底部或包装上找到MAC地址。
- 3. 从一台与GHP62X连接到同一网络的计算机, 在浏览器上使用<br>GHP62X的MAC地址输入以下地址:**https://<mac>.local**

### 例: https://c074adffffff .local

注意: 用户也可以拨打\*\*47#, 由IVR播报出IP地址。

4. 输入管理员的用户名和密码以访问配置菜单。(出厂默认用户 名是"admin",而默认的随机密码可以在装置背面的标签上找 到)。

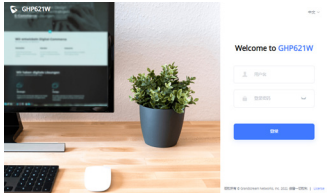

更多有关详细信息,请参阅在线文档和常见问题解答 https://www.grandstream.com/our-products

ES El teléfono GHP620/W / GHP621/W no viene pre configurado ni tiene acceso a información de ningún tipo de servicio de llamadas de emergencia, hospitales, servicios policiales, unidades de cuidados médicos o cualquier otro tipo de servicio de socorro. Usted deberá hacer las coordinaciones necesarias para poder acceder a estos servicios. Será su responsabilidad, el contratar el servicio de telefonía por internet compatible con el protocolo SIP, configurar apropiadamente el teléfono GHP620/W / GHP621/W para usar dicho servicio y periódicamente, probar su configuración para confirmar su funcionamiento de acuerdo a sus expectativas. Si usted decide no hacerlo, será su responsabilidad comprar servicios de telefonía tradicional, ya sea por línea fija o inalámbrica para poder acceder a los servicios de emergencia.

GRANDSTREAM NO PROVEE CONEXIONES CON NINGUN SERVICIO DE EMERGENCIA MEDIANTE EL GHP620/W / GHP621/W. NI GRANDSTREAM NI SUS DIRECTORES, EMPLEADOS O AFILIADOS, PUEDEN SER SUJETOS REPONSABLES POR NINGUN RECLAMO, DAÑO O PERDIDA. POR LO TANTO, POR LA MEDIANTE, USTED RENUNCIA A SU DERECHO DE RECLAMO O DENUNCIA QUE PUEDA SURGIR DEBIDO A LAS LIMITACIONES EN EL USO DEL GHP620/W / GHP621/W PARA CONTACTAR A LOS SERVICIOS DE EMERGENCIA, ASI COMO A SU NEGLIGENCIA DE REALIZAR LAS COORDINACIONES NECESARIAS PARA ACCEDER A TODOS LOS SERVICIOS DE EMERGENCIA, MENCIONADOS EL PARRAFO **PRECEDENTE** 

Los términos de licencia GNU GPL son incorporados en el firmware del dispositivo y puede ser accedido a través de la interfaz de usuario Web del dispositivo en http(s)://IP/#/qpl\_license.

Para obtener un CD con la información del código fuente GPL, por favor, remita una solicitud escrita a info@grandstream.com

## PRECAUCIONES:

**CUIDADO:** Por favor NO apague el GHP62X durante el arranque o durante la actualización del firmware. La interrupción de la actualización del firmware puede causar mal funcionamiento del equipo.

**CUIDADO:** Use solamente el adaptador de corriente incluido con el GHP620W/GHP621W. Usar uno alternativo puede dañar el equipo.

## INFORMACIÓN GENERAL:

La serie GHP de teléfonos para hoteles cuenta con los modelos GHP620(W) y GHP621(W), teléfonos IP fáciles de usar para cualquier habitación de hotel que pueden programarse y personalizarse en función de las necesidades de los hoteles y sus huéspedes. Los modelos GHP620W y GHP621W están equipados con Wi-Fi de doble banda integrado. Entre las características de la serie GHP; estas incluyen altavoz HD, 2 cuentas/líneas SIP, 6 teclas programables, 10 teclas de marcación rápida, conferencias de voz de 3 vías, y junto al uso del códec de voz Opus y su resistencia al jitter basado en un algoritmo avanzado; estos permiten una tolerancia de hasta un 30% de pérdida de paquetes sin afectar la calidad de la voz. La serie GHP es compatible con el Sistema de Gestión de Dispositivos de Grandstream (GDMS), el cual proporciona una interfaz centralizada para configurar, aprovisionar, gestionar y supervisar las implementaciones de los terminales de Grandstream. Los teléfonos IP de la serie GHP pueden instalarse en el escritorio o en la pared, y pueden ser alimentados por PoE (GHP620/GHP621), adaptador de corriente (GHP620W/GHP621W) y cargador USB Tipo-C. Su diseño elegante y compacto lo hace perfecto no solo para hoteles, sino también para hospitales, apartamentos, dormitorios y mucho más.

# CONTENIDO DEL PAQUETE:

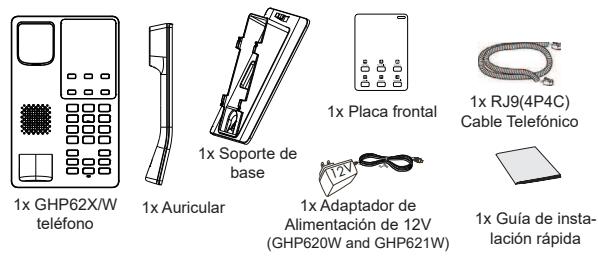

### GHP620/W & GHP621/W DESCRIPCIÓN:

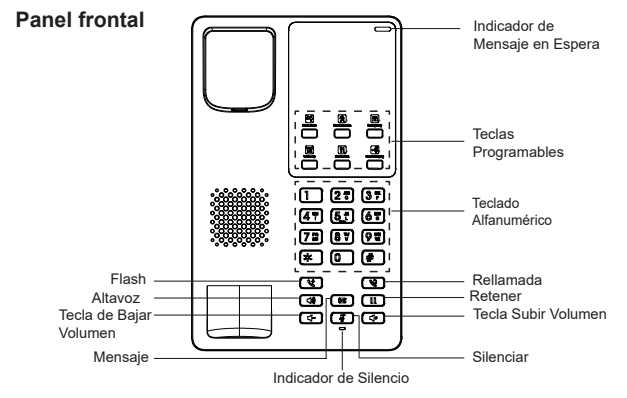

**Nota:** El LED del indicador de mensaje en espera parpadeará en color verde cuando haya un mensaje en espera.

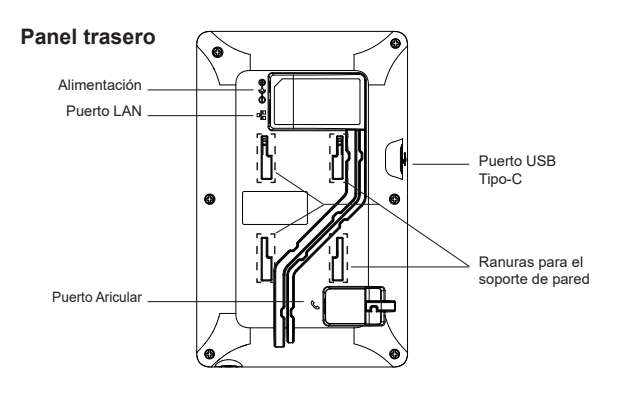

# INSTALACIÓN DEL TELEFONO:

### Montaje En Pared

- 1. Marque dos puntos horizontalmente con 100 mm de separación donde colocará la montura de la pared para GHP62X/W
- 2. Empleando un taladro, perfore cada punto marcado. Coloque tornillos de expansión plásticos en cada uno y atorníllelos dejando suficiente espacio para colocar GHP62X/W.
- 3. Inserte la montura de pared en la ranura de atrás del teléfono.
- 4. Coloque GHP62X/W en los tornillos utilizando las "ranuras de la montura de pared".

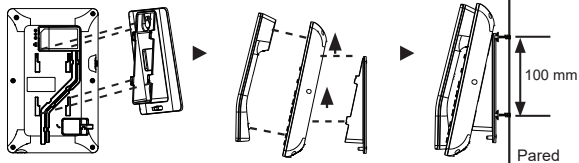

### Instalación de escritorio

Para instalar el teléfono sobre un escritorio, utilice el soporte del teléfono y colóquelo en la parte inferior del teléfono donde se encuentra la ranura para el soporte.

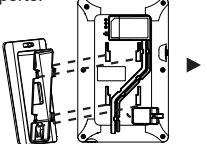

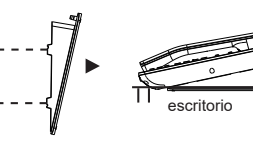

# INSTALACIÓN DE LA PLACA FRONTAL:

- 1. Despegue el papel de protección de la parte posterior de la placa frontal.
- 2. Pegue la placa frontal en la zona indicada. Refiérase a la ilustración de la derecha.

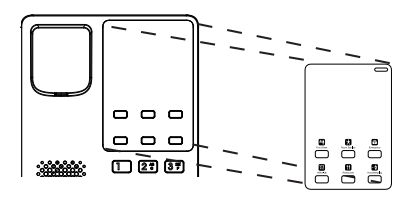

### CONECTANDO EL TELÉFONO:

Para configurar el GHP62X/W, siga los pasos detallados abajo:

- 1. Conecte el auricular (puerto RJ9) y la base con el cable telefónico.
- 2. Conecte el puerto LAN del teléfono al jack RJ45 de un Hub/switch o router usando el cable Ethernet. puede saltar este paso, si utiliza GHP620W y GHP621W con Wi-Fi.
- 3. Encendiendo el teléfono:
	- **Para GHP620W & GHP621W:** Conecte la fuente de poder de 12V DC a la salida de alimentación del teléfono y la salida de electricidad.
	- **Para GHP620 & GHP621:** En el paso 2 se debe utilizar un switch PoE.

**Nota:** Para una fácil implementación, el GHP620W/GHP621W viene preconfigurado para conectarse a un SSID predeterminado llamado wp master con una contraseña (WPA / WPA2 PSK) igual a **wp!987@dmin**, los usuarios pueden adaptar esta configuración desde la interfaz web para Facilitar la implementación en el sitio del cliente.

## CONFIGURACIÓN DEL TELÉFONO:

- 1. Asegure que su teléfono este conectado a la red y tenga electricidad.
- 2. Ubique la dirección MAC en la etiqueta MAC de la unidad, que se encuentra en la parte inferior del dispositivo o en el paquete.
- 3. Desde una computadora conectada a la misma red que el GHP620/W / GHP621/W escriba la siguiente dirección usando la dirección MAC del GHP620/W / GHP621/W en su navegador: **https://<mac>.local**

Ejemplo: https://c074adffffff.local

**Nota:** El usuario también puede marcar **\*\*47#**, así la dirección IP será anunciada por el IVR.

4. ngrese como administrador para ver el menú de configuración. (El usuario es "admin" y la contraseña aleatoria debería estar en la etiqueta en la parte trasera de la unidad).

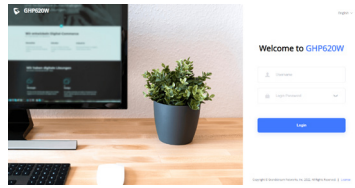

Consulte la documentación en linea y preguntas frecuentes para información mas detallada. https://www.grandstream.com/our-products

ER Le GHP620/W / GHP621/W n'est pas préconfiguré pour prendre en charge ou acheminer les appels d'urgence adressés aux hôpitaux, organismes chargés de l'application de la loi, centres de soins médicaux (« service(s) d'urgence ») ou tout autre type de service d'urgence. Vous devez prendre des dispositions supplémentaires pour assurer l'accès aux services d'urgence. Il est de votre responsabilité de vous abonner à un service de téléphonie Internet conforme au protocole SIP, de configurer correctement le GHP620/W / GHP621/W pour utiliser ce service, et de tester périodiquement votre configuration pour vous assurer qu'elle fonctionne comme prévu. Si vous ne le faites pas, vous devez vous abonner à un service de téléphonie sans fil ou fixe traditionnel pour accéder aux services d'urgence.

GRANDSTREAM NE FOURNIT PAS DE CONNEXIONS AUX SERVICES D'URGENCE VIA LE GHP620/W / GHP621/W NI GRANDSTREAM, NI SES DIRIGEANTS, EMPLOYES OU SOCIETES AFFILIEES NE PEUVENT ETRE TENUS RESPONSABLES POUR TOUTE RECLAMATION, TOUT DOMMAGE OU PERTE, ET VOUS RENONCEZ PAR LES PRESENTES A TOUTE RECLAMATION OU TOUT MOTIF D'ACTION EN JUSTICE DÉCOULANT OU LIE A VOTRE INCAPACITE D'UTILISER LE GHP620/W / GHP621/W POUR CONTACTER LES SERVICES D'URGENCE, ET TOUTE NEGLIGENCE DE VOTRE PART QUANT A PRENDRE DES DISPOSITIONS SUPPLEMENTAIRES POUR ACCEDER AUX SERVICES D'URGENCE CONFORMÉMENT À L'ALINÉA PRÉCEDENT.

Les termes de la licence GNU GPL sont incorporés dans le micrologiciel du périphérique et sont accessibles via l'interface utilisateur Web du périphérique à l'adresse http(s)://IP/#/gpl\_license.

Pour obtenir un CD contenant les informations du code source GPL, veuillez envoyer une demande écrite à info@grandstream.com

## PRECAUTIONS:

**ALERTE:** Veuillez ne pas redémarrer le GHP620/W / GHP621/W lors du démarrage du système ou la mise à jour du firmware. Ceci peut corrompre l'image du firmware et causer un dysfonctionnement de l'unité.

**ALERTE:** N'utilisez que l'adaptateur d'alimentation fourni dans le pack GHP620/ GHP621. L'utilisation d'un autre adaptateur d'alimentation non qualifié peut endommager l'unité.

### PRESENTATION:

La série GHP de téléphones d'hôtel comprend les GHP620(W) et GHP621(W), des téléphones IP faciles à utiliser pour toutes les chambres d'hôtel dont ils peuvent être programmés et personnalisés en fonction des besoins des hôtels et de leurs clients. Les modèles GHP620W et GHP621W sont équipés du Wi-Fi double bande intégré. Les fonctionnalités de la série GHP incluent un haut-parleur HD, 2 comptes/lignes SIP, 6 touches programmables, 10 touches de numérotation rapide, une conférence vocale à 3 voies, un codec audio Opus à bande complète et un algorithme avancé de résilience à la gigue qui tolère jusqu'à 30 % de perte de paquets sans affecter la qualité de la voix. La série GHP est prise en charge par Grandstream Device Management System (GDMS), qui fournit une interface centralisée pour configurer, provisionner, gérer et surveiller le déploiement des terminaux Grandstream. Les téléphones IP de la série GHP peuvent être installés sur un bureau ou fixés au mur et peuvent être alimentés par PoE (GHP620/GHP621), adaptateur secteur (GHP620W/GHP621W) et chargeur USB Type-C. Son design élégant et compact le rend parfait non seulement pour les hôtels, mais aussi pour les hôpitaux, les appartements, les dortoirs et bien plus encore.

## CONTENU DU PAQUET:

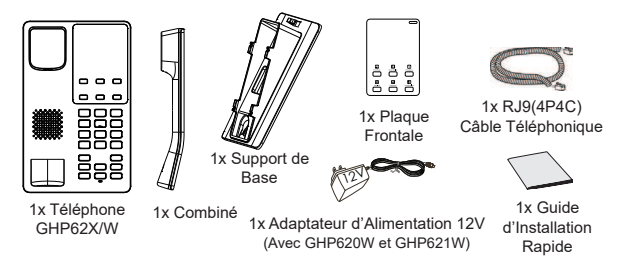

### DESCRIPTION DU GHP620/W & GHP621/W

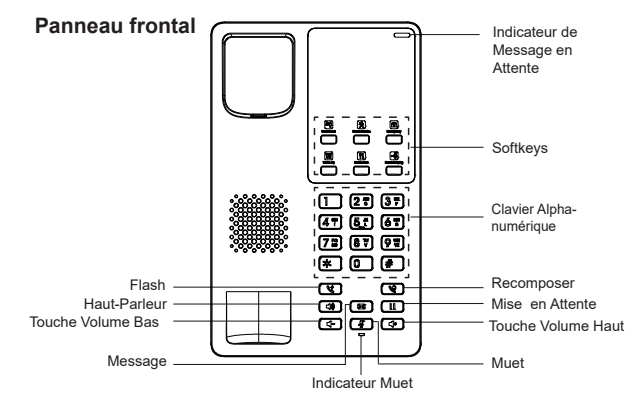

**Note:** La LED de l'indicateur de message en attente clignote en vert lorsqu'un message est en attente.

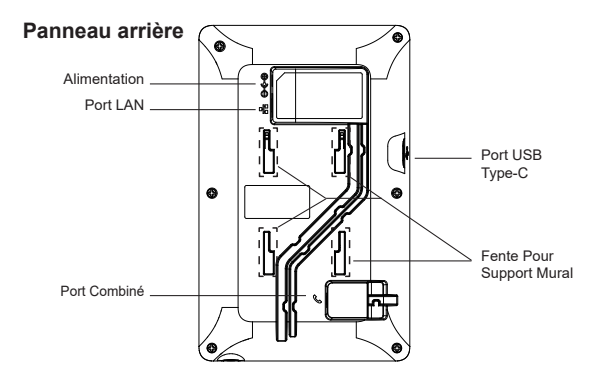

# INSTALLATION DU TELEPHONE:

#### Fixation Murale

- 1. Marquez horizontalement deux points espacés de 100 mm entre lesquels sera monté le GHP620/W / GHP621/W.
- 2. À l'aide d'une perceuse, faites un trou sur chaque point marqué. Placez un boulon d'expansion en plastique et une vis (non fournie) sur chaque trou. Laissez su昀케samment d'espace sur les vis pour monter le GHP620/W / GHP621/W.
- 3. Attachez le support de fixation murale à la fente située à l'arrière du téléphone.
- 4. Montez le GHP620/W / GHP621/W sur les vis à l'aide de ses "fentes pour montage murale".

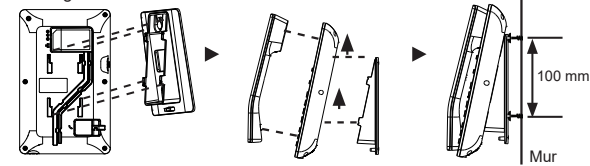

#### Installation Sur Bureau

Pour installer le téléphone sur la table avec le support du téléphone, attachez ce dernier à la fente placée à la base du téléphone.

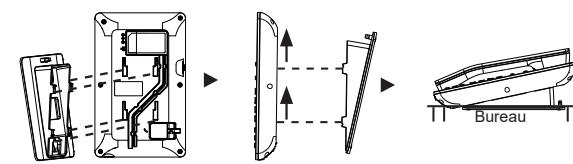

# INSTALLATION DE LA PLAQUE FRONTALE:

- 1. Retirez le papier antiadhésif de l'arrière de la plaque frontale.
- 2. Collez la plaque frontale sur la zone indiquée. Veuillez vous référer l'illustration à droite.

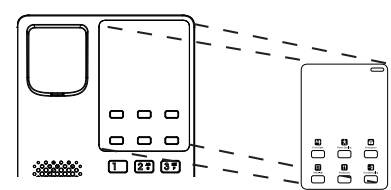

### CONNECTER LE TELEPHONE:

Pour connecter le téléphone, veuillez suivre les étapes ci-dessous:

- 1. Connectez le combiné au téléphone en utilisant le câble téléphonique.
- 2. Connectez le port LAN de votre téléphone au port RJ-45 d'un concentrateur/commutateur ou un routeur (côté LAN du routeur) à l'aide du câble Ethernet. Ignorez cette étape si vous utilisez GHP620W/GHP621W.
- 3. Alimenter le téléphone:
	- Pour le GHP620W & GHP621W: Connectez la fiche de sortie 12V DC à la prise d'alimentation sur le téléphone; branchez l'adaptateur dans une prise électrique.
	- **Pour le GHP620 & GHP621:** Un commutateur PoE doit être utilisé à l'étape 2.

Note: Pour un déploiement facile, le GHP620W/GHP621W est préconfiguré prêt à l'emploi pour se connecter à un SSID par défaut nommé **wp\_master** avec un mot de passe (WPA / WPA2 PSK) égal à **wp!987@dmin**, les utilisateurs peuvent également adapter ces paramètres à partir de l'interface utilisateur Web, en afin de faciliter le déploiement sur le site client.

### CONFIGURATION DU TELEPHONE:

- 1. Vérifiez que le téléphone est sous tension et connecté à Internet.
- 2. Localisez l'adresse MAC sur la balise MAC de l'unité, qui est sur la face arrière de l'appareil, ou sur le paquet.
- 3. Depuis un ordinateur connecté au même réseau que le GHP620/W / GHP621/W, tapez l'adresse suivante en utilisant l'adresse MAC du GHP620/W / GHP621/W dans votre navigateur **https://<mac>.local**

#### **Exemple: https://c074adffffff.local**

**Note**: L'utilisateur peut également composer **\*\*47#** et l'adresse IP sera annoncée par l'IVR.

4. Entrez le nom d'utilisateur et le mot de passe d'administarteur pour accéder au menu de configuration. (Le nom d'utilisateur par défault est "admin" tandis que le mot de passe peut être trouvé sur l'étiquette à l'arrière de l'unité).

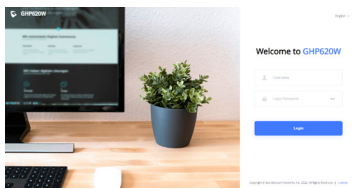

Télécharger le manuel d'utilisation et la FAQ pour plus de détails sur les instructions de configuration: https://www. grandstream.com/our-products

Im GHP620/W / GHP621/W sind keine Notfallrufnummern voreingestellt oder vorkonfiguriert. Das GHP620/W / GHP621/W tätigt keine automatischen Anrufe zu medizinischen, sozialen oder juristischen Hilfs- oder Serviceorganisationen. Die Anbindung an derartige Einrichtungen muss separat eingestellt bzw. zur Verfügung gestellt werden. Es liegt in der Verantwortung des Nutzers, einen SIP-konformen Internet-Telefon-Service zu buchen, der die Nutzung der örtlichen und überregionalen Notrufnummern sicherstellt. Bietet der SIP-Anbieter diesen Service nicht, liegt es in der Verantwortung des Nutzers, einen analogen bzw. alternativen Telefonanschluss zusätzlich bereitzustellen, um eine telefonische Anbindung für Notfälle sicherstellen zu können.

DE

GRANDSTREAM STELLT MIT DEM GHP620/W / GHP621/W VERBINDUNG ZU NOTFALLRUFNUMMER ODER DIE ANBINDUNG AN NOTFALLZENTREN ZUR VERFÜGUNG. WEDER GRANDSTREAM, NOCH GRAND-STREAM MITARBEITER, ANGESTELLTE ODER SONSTIGE FIRMEANGEHÖRIGE SIND FÜR DIE ANDBINDUNG DES GHP620/W / GHP621/W AN EINEN MEDIZINISCHEN SERVICE ODER ANDEREN NOTFALLDIENST ZUSTÄNDIG, BZW. VERANTWORTLICH ES OBLIGT ALLEINIG IN DER VERANTWORTUNG DER GHP620/W / GHP621/W NUTZER BZW. DER GHP620/W / GHP621/W BESITZER, FÜR EINE NETZANBINDUNG ZU SORGEN, WELCHE DIE NUTZUNG VON MEDIZINISCHEN ODER ANDEREN NOTFALLRUF-NUMMERN SICHERSTELLT.

Die GNU GPL Lizenz ist in der Gerätesoftware hinterlegt und kann über die Web-Schnittstelle unter http(s)://IP/#/ gpl\_license.

Um eine CD mit der Lizenz zu erhalten, senden Sie uns bitte eine Email an info@Grandstream.com

## VORSICHTSMAßNAHMEN:

**ACHTUNG:** Bitte unterbrechen Sie während des Systemstarts bzw. Während eines Software-Upgrades des GHP620/W / GHP621/W NICHT die Stromzufuhr. Eine Unterbrechung kann ein Fehlverhalten hervorrufen und das Telefon zerstören.

**ACHTUNG:** Benutzen Sie nur das Netzteil, das im Lieferumfang enthaltenist. Die Verwendung eines anderen Netzteils kann zu Schäden bzw. zum Defekt führen.

# ÜBBERBLICK:

Die GHP-Hotel-Telefon Serie, bestehend aus den Modellen GHP620 (W) und GHP621 (W), sind einfach zu bedienende, auf die Bedürfnisse von Hotelbetreiber und Gäste abgestimmte, IP-Telefone. Die Modelle GHP620W und GHP621W verfügen über eine integrierte Dualband-WLAN Schnittstelle, sowie einen HD-Lautsprecher, 2 SIP-Konten / -Leitungen, 6 programmierbare Tasten, 10 Kurzwahltasten, 3-Wege-Sprachkonferenzen, Vollband-Opus-Sprach-Codec und einen leistungsstarken Jitter-Resilienz-Algorithmus, der bis zu 30% Paketverlust toleriert, ohne die Sprachqualität zu beeinträchtigen. Die GHP-Serie wird vom Grandstream Device Management System (GDMS) unterstützt, der zentralen Schnittstelle für Konfiguration, Provisionierung, Verwaltung und Überwachung von Grandstream Endgeräten. Die IP-Telefone der GHP-Serie können auf den Tisch gestellt oder an der Wand montiert werden, die Stromversorgung erfolgt über PoE (GHP620 / GHP621) ein Netzteil (GHP620W / GHP621W) oder USB-Typ C. Durch das elegante und kompakte Design passt es hervorragend in Hotels aber auch in Krankenhäuser, Appartments, Schlafsäle usw….

## PACKUNGSINHALT:

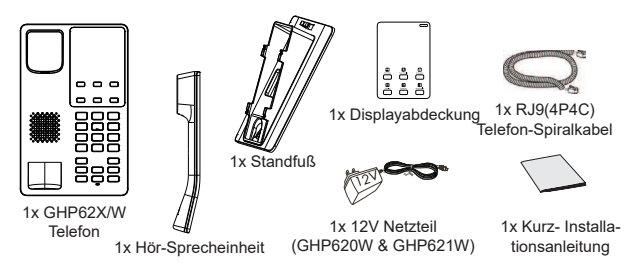

### GHP620/W / GHP621/W BESCHREIBUNG:

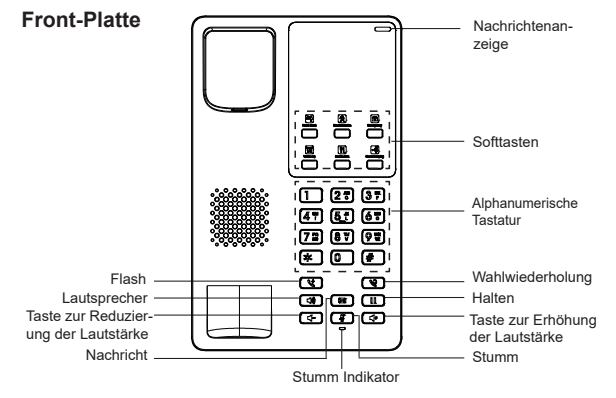

**Hinweis:** Der LED Indikator blinkt bei einer neuen Sprachnachricht grün.

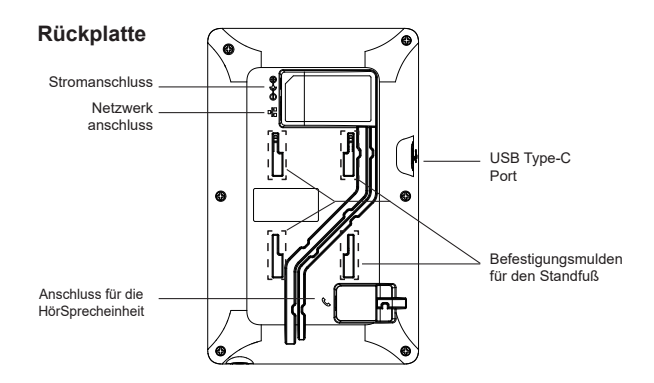

# WANDMONTAGE EINRICHTEN DES TELEFONS:

- 1. Markieren Sie an der vorgesehenen Wand zwei horizontale Löcher mit einem Abstand von 100 mm.
- 2. Bohren Sie nun zwei Löcher an den Markierungen in die Wand, beachten Sie hier die Durchmesser sowie die Länge der zu verwendenden Dübel und Schrauben. (Dübel & Schrauben sind nicht im Lieferumfang enthalten).
- 3. Führen Sie die Wandhalterung auf der Rückseite des Telefons in die dafür
- 4. vorgesehenen Steckplätze ein.
- 5. Wandmontage der GHP62X/W.

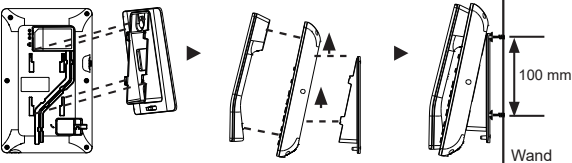

### **Tischmontage**

Zur Nutzung des Telefons am Tisch, führen Sie bitte den mitgelieferten Standfuß in die auf der Rückseite des Telefons vorgesehene Montagesteckplätze ein.

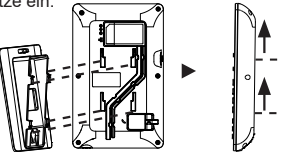

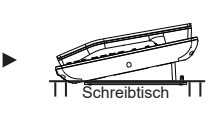

## MONTAGE DER DISPLAYABDECKUNG

- 1. Entfernen Sie die Schutzfolie der Displayabdeckung.
- 2. Stecken Sie die Displayabdeckung in den vorgegebenen Bereich. Bitte beachten Sie die nebenstehende Skizze.

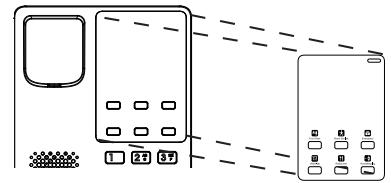

### ANSCHLUSSMÖGLICHKEITEN AM TELEFON:

Um das Telefon einzurichten, gehen Sie bitte wie folgt vor:

- 1. Verbinden Sie den Hörer (RJ9 Port) und die Basis mit dem mitgelieferten Kabel.
- 2. Verbinden Sie den Netzwerk-Anschluss (RJ45) am Telefon mit dem dafür vorgesehenen Router / Switch, nutzen Sie hierfür das Netzwerkkabel mit dem RJ45 Stecker, Wenn Sie ein GHP620W & GHP621W mit WLAN nutzen.
- 3. Stromversorgung des Telefons:
	- **Für GHP620W & GHP621W:** Verbinden Sie das Netzteil mit dem Telefon und stecken dieses dann in die Steckdose.
	- **Für GHP620 & GHP621:** In Schritt 2 muss ein PoE Switch genutzt werden.

**Anmerkungen:** Um die Installation zu vereinfachen, hat das GHP620W/ GHP621W Wbereits eine SSID vorkonfiguriert, diese lautet wp\_master und benötigt ein Passwort (WPA/ WPA2) gleich **wp!987@admin**. Diese Einstellungen können auch über die Weboberfläche adaptiert werden.

## KONFIGURATION DES TELEFONS:

- 1. Stellen Sie sicher, dass das Telefon eingeschaltet ist und eine Internetverbindung besteht.
- 2. Die MAC Adresse des GHP620/W / GHP621/W finden Sie auf der Unterseite des Gerätes oder auf der Aussenseite des Verpackungskartons.
- 3. Geben Sie nun in den Browser des im selben Netz befindlichen Computers folgende Information ein: **https://<mac>.local**

**Beispiel: https://c074adffffff.local** 

**Anmerkungen:** Durch wählen der **\*\*47#** wird die IP Adresse über die IVR angesagt.

4. Geben Sie die die Anmeldeinformationen ein und wechseln Sie in das Konfigurationsmenü. (Herstellerseitig ist der Benutzername "admin", das Zufallspasswort finden Sie auf der Rückseite der Basisstation)

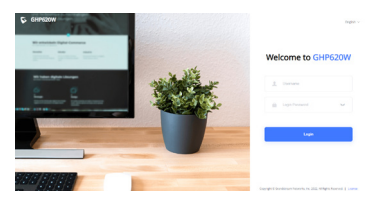

Weitere Informationen und Dokumentationen sind online unter: https://www.grandstream.com/our-products

GHP620/W / GHP621/W non è preconfigurato per supportare o effettuare chiamate di emergenza a qualsiasi tipo di ospedale, struttura giudiziaria, unità di assistenza medica ("Servizi di emergenza") o a qualsiasi altro tipo di servizio di emergenza. È necessario effettuare accordi supplementari per ac emergenza. E' a Vostra esclusiva responsabilità acquistare servizi di telefonia internet conformi con SIP, configurare GHP620/W / GHP621/W correttamente per usare tale servizio ed effettuare test periodici della configurazione per assicurarsi che funzioni in modo idoneo. Se non si effettua ciò, è Vostra responsabilità acquistare servizi telefonici fissi o wireless tradizionali per accedere ai Servizi di emergenza. IT

GRANDSTREAM NON FORNISCE COLLEGAMENTI AI SERVIZI DI EMERGENZA ATTRAVERSO GHP620/W / GHP621/W. NÈ GRANSTREAM NÈ I SUOI RESPON-SABILI, DIPENDENTI O AFFILIATI POSSONO ESSERE RITENUTI RESPONSABILI DI QUALSIASI RECLAMO, DANNO O PERDITA, E DI QUALSIASI AZIONE LEGALE DERIVANTE DA TALI RECLAMI O CAUSE IN RELAZIONE ALL'IMPOSSIBILITÀ DI USARE IL GHP620/W / GHP621/W PER CHIAMATE AI SERVIZI O DI STRINGERE ACCORDI SUPPLEMENTARI PER ACCEDERE AI SERVIZI DI EMERGENZA IN CONFORMITÀ AL PARAGRAFO PRECEDENTE.

I termini della licenza GNU GPL sono incorporati nel firmware del dispositivo e sono accessibili tramite l'interfaccia utente Web del dispositivo a: http(s)://IP/#/gpl\_license Per ottenere un CD con informazioni sul codice sorgente GPL, si prega di inviare una richiesta scritta a info@grandstream.com

## PRECAUZIONI:

**ATTENZIONE:** NON spegnere/accendere il GHP620/W / GHP621/W durante l'avvio del sistema o l'aggiornamento del firmware. Ciò potrebbe comportare il danneggiamento del firmware e il malfunzionamento dell'unità

**ATTENZIONE:** Usare solo l'alimentatore incluso nella confezione del GHP620W/ GHP621W. L'uso di un alimentatore alternativo non idoneo potrebbe danneggiare l'unità.

## PANORAMICA:

La serie di telefoni per hotel GHP comprende i modelli GHP620(W) e GHP621(W), telefoni IP di facile utilizzo per qualsiasi camera d'albergo che possono essere programmati e personalizzati in base alle esigenze degli hotel e dei loro ospiti. I modelli GHP620W e GHP621W sono dotati di Wi-Fi dual-band integrato. Le caratteristiche della serie GHP includono altoparlante HD, 2 account/linee SIP, 6 tasti programmabili, 10 tasti di selezione rapida, audio conferenza a 3, codec vocale Opus a banda intera e algoritmo avanzato di resilienza al jitter che tollera fino al 30% di perdita di pacchetti senza impattare sulla qualità della voce. La serie GHP è supportata dal Device Management System di Grandstream (GDMS), che fornisce un'interfaccia centralizzata per la configurazione, il provisioning, la gestione e il monitoraggio della distribuzione degli endpoint di Grandstream. I telefoni IP della serie GHP possono essere installati su scrivania o a parete e possono essere alimentati tramite PoE (GHP620/ GHP621), alimentatore (GHP620W/GHP621W) e caricabatterie con USB-C. Il design elegante e compatto lo rende perfetto non solo per gli hotel, ma anche per ospedali, appartamenti, dormitori e molte altre strutture.

## CONTENUTO DELLA CONFEZIONE:

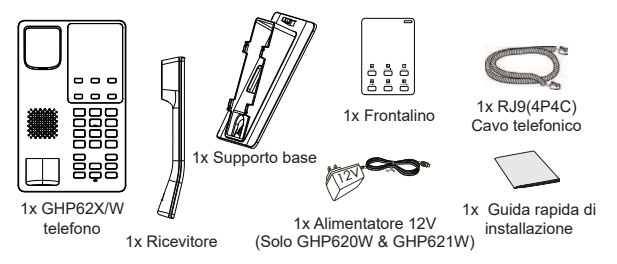

## MONTAGGIO TELEFONO:

#### Montagio a Parete:

- 1. Contrassegnare due punti orizzontalmente con 100 mm tra loro dove porre il supporto a parete GHP620/W / GHP621/W.
- 2. Usando un trapano, effettuare un foro per ogni punto contrassegnato. Porre un perno di espansione di plastica e la vite (non fornita) su ogni foro. Lasciare abbastanza spazio sulle viti per montare GHP620/W / GHP621/W.
- 3. Fissare i distanziali per il supporto a parete nell'apposito alloggiamento sul retro del telefono.
- 4. Montare il GHP620/W / GHP621/W sulle viti usando le sue "Scanalature del supporto a parete".

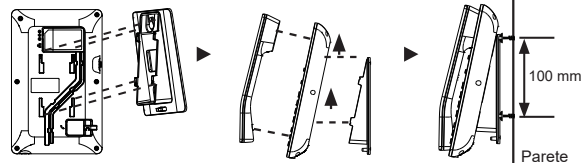

### Installazione a scrivania

Per installare il telefono sul tavolo con il supporto telefono, fissare il supporto alla base del telefono dove si trova un alloggiamento per tale supporto. (metà superiore, parte inferiore).

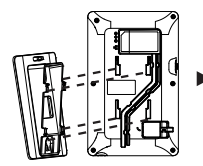

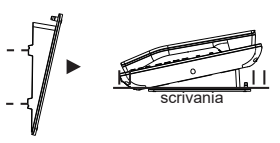

# INSTALLAZIONE DEL FRONTALINO:

- 1. Rimuovere la pellicola protettiva dal retro dell'etichetta del frontalino
- 2. Incollare il frontalino nell'area indicata. Fare riferimento all'illustrazione a destra.

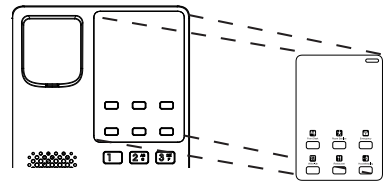

### GHP620/W & GHP621/W DESCRIZIONE:

#### **Pannello anteriore**

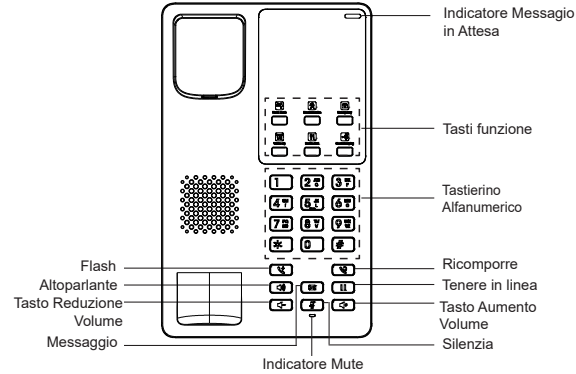

**Note:** Il LED dell'indicatore di messaggi in attesa lampeggia di colore verde quando è presente un messaggio in attesa.

### **Pannello posteriore**

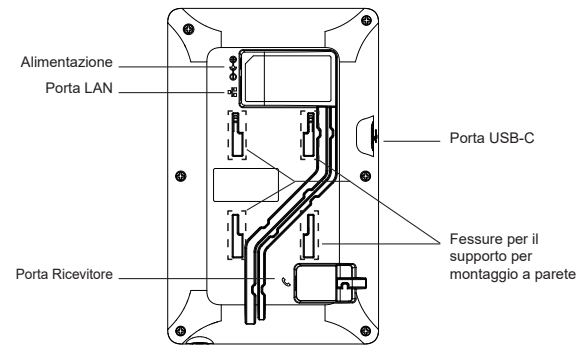

### CONESSIONNE DEL TELEFONO:

Per configurare il telefono, seguire la seguente procedura:

- 1. Collegare il ricevitore (porta RJ9) e la base mediante il cavo telefonico.
- 2. Collegare la porta LAN del telefono alla presa RJ-45 di un hub o di un router (lato LAN del router) usando un cavo ethernet. Questo passo deve essere saltato, Se è utilizzato GHP620W & GHP621W with Wi-Fi.
- 3. Come alimentare il telefono:
	- **Per GHP620W e GHP621W:** Collegare il jack dell'alimentatore all'uscita 12V CC sul telefono; collegare l'alimentatore a una presa elettrica.
	- **Per GHP620 e GHP621:** al punto 2 è necessario utilizzare uno switch PoE.

Nota: Per facilitare l'installazione, il GHP620W/GHP621W è preconfiqurato di fabbrica per connettersi a tutti i SSID con nome **wp\_master** e con password (WPA/ WPA2 PSK) uguale a wp!987@dmin, gli utenti possono modificare queste impostazioni anche dalla web UI, così da facilitare l'installazione dal cliente.

### CONFIGURAZIONE DEL TELEFONO:

- 1. Assicurarsi che il telefono sia in corrente e collegato a internet.
- 2. Individuare il MAC address sull'etichetta posizionata nella parte bassa dell'apparato o sulla confezione.
- 3. Da un computer collegato alla stessa rete del GHP620/W / GHP621/W, digitare il seguente indirizzo usando l'indirizzo MAC del GHP620/W / GHP621/W sul proprio browser: **https://<mac>.local**

#### **Esempsio: https://c074adffffff.local**

**Nota:** L'utente può anche comporre **\*\*47#** e l'indirizzo IP verrà letto dall'IVR.

4. Immettere il nome utente e la password dell'amministratore per accedere al menu di configurazione. (Il nome utente predefinito di fabbrica è "admin" mentre la password casuale predefinita può essere trovata sull'adesivo sul retro dell'unità).

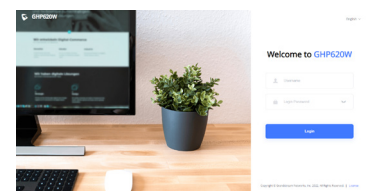

Fare riferimento ai documenti online e alle Domande Frequenti per informazioni più dettagliate: https://www.grandstream.com/our-products GHP620/W / GHP621/W предварительно не сконфигурирован для поддержки или переноса экстренных звонков в какиелибо больницы, правоохранительные органы, отделения медицинской помощи ("Экстренная (-ые) Служба (-ы)"), или какие-либо другие Экстренные службы. Следует произвести дополнительные настройки для доступа к Экстренным Службам. Вы ответственны за подключение SIP-совместимой интернет-телефонной службы, правильную настройку GHP620/W / GHP621/W для ее использования, а также периодическое тестирование Вашей конфигурации для проверки ее работы в соответствии с Вашими требованиями. Если Вы это не сделаете, Вы будете ответственны за подключение традиционных беспроводных или проводных телефонных служб для доступа к Экстренным Службам

RU

GRANDSTREAM НЕ ПРЕДОСТАВЛЯЕТ СОЕДИНЕНИЯ С ЭКСТРЕННЫМИ СЛУЖБАМИ ПОСРЕДСТВОМ GHP620/W / GHP621/W. GRANDSTREAM, ЕГО СЛУЖАЩИЕ, РАБОТНИКИ И ОТДЕЛЕНИЯ НЕ НЕСУТ ОТВЕТСТВЕННОСТИ ЗА ПРЕТЕНЗИИ, УЩЕРБ ИЛИ УТРАТУ, И ВЫ НАСТОЯЩИМ ОТКАЗЫВАЕТЕСЬ ОТ КАКИХ-ЛИБО ЗАЯВЛЕНИЙ ИЛИ ИСКОВЫХ ОСНОВАНИЙ ПРОИСТЕКАЮЩИХ ИЗ ВАШЕЙ НЕСПОСОБНОСТИ<br>ИСПОЛЬЗОВАТЬ GHP620/W / GHP621/W ЛЛЯ СВЯЗИ С ИСПОЛЬЗОВАТЬ GHP620/W / GHP621/W ДЛЯ СВЯЗИ С ЭКСТРЕННЫМИ СЛУЖБАМИ И НЕПРИНЯТИЯ С ВАШЕЙ СТОРОНЫ МЕР ПО ОБЕСПЕЧЕНИЮ ДОСТУПА К ЭКСТРЕННЫМ СЛУЖБАМ В СООТВЕТСТВИИ С ВЫШЕСЛЕДУЮЩИМ ΠΑΡΑΓΡΑΦΟΜ

Условия лицензии GNU GPL включены в прошивку устройства и доступны через веб-интерфейс пользователя устройства по адресу http(s)://IP/#/gpl\_ license. Для получения компакт-диска с информацией об исходном коде GPL, пожалуйста, отправьте письменный запрос по адресу info@grandstream.com

## МЕРЫ ПРЕДОСТОРОЖНОСТИ:

**ВНИМАНИЕ:** Пожалуйста, не перезагружайте GHP620/W / GHP621/W путем выключения питания во время начальной загрузки системы или обновления встроенной программы. Вы можете повредить образы встроенной программы и вызвать неправильную работу устройства**.**

**ВНИМАНИЕ:** Используйте только блок питания, входящий в комплект поставки GHP620/W / GHP621/W. Использование неподходящего блока питания может вызвать повреждение устройства.

## ОБЗОР:

Серия гостиничных телефонов GHP включает GHP620(W) и GHP621(W), простые в использовании IP-телефоны для любых гостиничных номеров, которые можно запрограммировать и настроить в соответствии с потребностями отелей и их гостей. Модели GHP620W и GHP621W оснащены встроенным двухдиапазонным Wi-Fi модулем. НАбор функций серии GHP включает HD-динамик, 2 учетные записи/линии SIP, 6 программируемых клавиш, 10 клавиш быстрого набора, трехстороннюю голосовую конференцию, полнодиапазонный голосовой кодек Opus и усовершенствованный алгоритм устойчивости к джиттеру, который допускает потерю пакетов до 30% без ущерба для качества голоса. Серия GHP поддерживается системой управления устройствами Grandstream (GDMS), которая обеспечивает централизованный интерфейс для настройки, управления и мониторинга развертывания терминалов Grandstream. IP-телефоны серии GHP могут быть установлены на столе или на стене и могут питаться от PoE (GHP620/GHP621), адаптера питания (GHP620W/GHP621W) или блока питанияUSB Type-C. Благодаря элегантному и компактному дизайну он идеально подходят не только для гостиниц, но и для больниц, квартир, общежитий и многого другого.

## КОМПЛЕКТ ПОСТАВКИ:

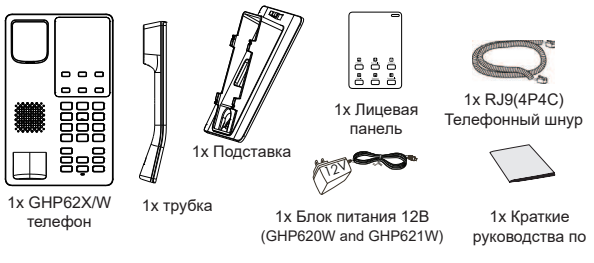

### ОПИСАНИЕ ТЕЛЕФОНА:

#### **Передняя панель**

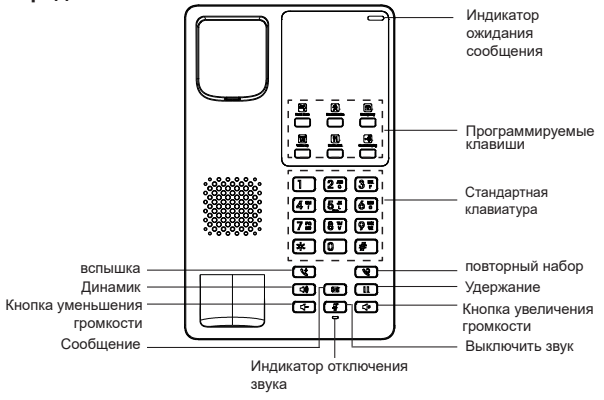

**Примечание:** При наличии ожидающего сообщения светодиод индикатора ожидающего сообщения будет мигать зеленым цветом.

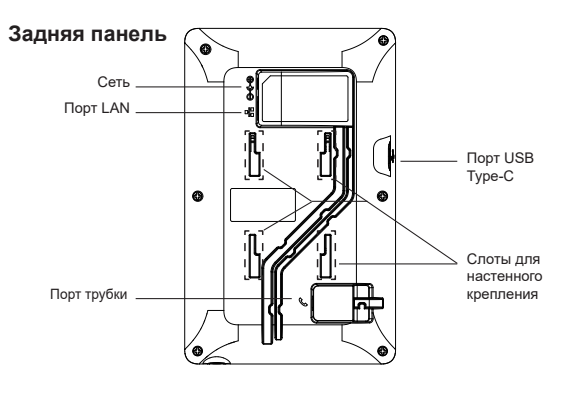

## УСТАНОВКА ТЕЛЕФОНА:

#### Крепление на стену:

- 1. Отметьте две точки на расстоянии 100 мм друг от друга на месте настенного монтажа GHP62X.
- 2. При помощи дрели, сделайте отверстие в помеченных местах. Вставьте пластиковые дюбели и винты (не входят в комплект) в каждое отверстие. Оставьте достаточно длины винта для монтажа GHP62X/W.
- 3. Прикрепите прокладки стенного крепления к слотам стенного крепления на задней части телефона.
- 4. Установите GHP62X на винты, используя слоты для настенной установки.

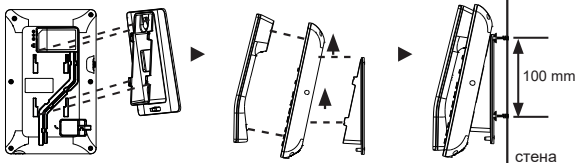

#### Настольная установка

Для установки телефона на стол на подставке, присоедините подставку к днищу телефона в гнездо для подставки. (Верхняя половина, нижняя часть).

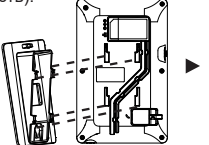

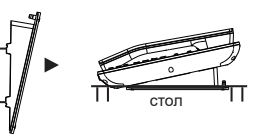

# УСТАНОВКА ЛИЦЕВОЙ ПАНЕЛИ

- 1. Снимите защитную бумагу с задней части лицевой панели.
- 2. Наклейте лицевую панель на указанную область. Смотрите иллюстрацию справа.

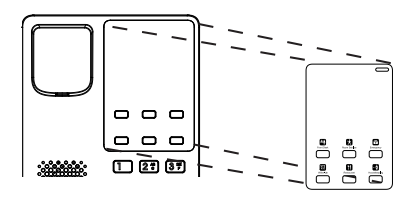

#### ПОДКЛЮЧЕНИЕ ТЕЛЕФОНА:

Для установки GHP62X, следуйте инструкциям:

- 1. Соедините трубку с телефоном с помощью телефонного шнура.
- 2. Подключите LAN-порт телефона к гнезду RJ-45 хаба/коммутатора или маршрутизатора (сторона LAN роутера) с помощью кабеля Ethernet. при использовании GHP620W и GHP621W с Wi-Fi, то этот шаг можно пропустить.
- 3. Включение телефона:
	- **Для GHP620W и GHP621W:** Подсоедините штекер блока питания 12В DC к гнезду телефона; подключите блок питания к сети.
	- **Для GHP620 и GHP621:** на шаге 2 необходимо использовать коммутатор PoE.

**Примечание:** Для упрощения развертывания, GHP620W & GHP621W из коробки предварительно настроен для подключения к SSID по умолчанию с именем wp\_master с паролем (WPA / WPA2 PSK), равным wp!987@dmin, пользователи могут изменить эти настройки из веб-интерфейса, а также использовать упрощенную настройку на сайте заказчика.

## КОНФИГУРАЦИЯ ТЕЛЕФОНА:

- 1. Убедитесь, что Ваш телефон включен и подключен к Интернет.
- 2. Найдите MAC адрес указанный на наклейке на обратной стороне устройства, либо на коробке.
- 3. Используя компьютер, подключённый к той же сети, что и GHP620/W / GHP621/W, в браузере введите MAC-адрес GHP620/W / GHP621/W в следующем виде: **https://<mac>.local**

Пример: https://c074adffffff.local

**Примечание:** Пользователь также может набрать **\*\*47#**, и IVR прочитает IP-адрес.

4. Введите имя пользователя и пароль администратора для входа в меню конфигурации. (Имя пользователя по умолчанию - "admin", случайный пароль по умолчанию Вы можете найти на наклейке на задней стороне устройства).

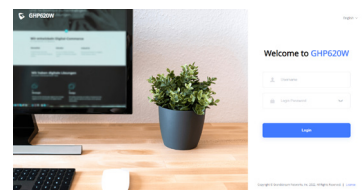

Смотрите электронные документы и раздел FAQ для более подробной информации: https://www. grandstream.com/our-products

**PT** O GHP620/W / GHP621/W não é préconfigurado para suportar ou realizar chamadas de emergência a qualquer tipo de hospital, agência policial, unidade de atendimento médico ("Serviço (s) de emergência"), ou qualquer outro tipo de serviço de emergência. Você deverá tomar providências adicionais para acessar serviços de emergência. É da sua responsabilidade adquirir serviço de telefonia via Internet compatível com o protocolo SIP, configurar corretamente o GHP620/W / GHP621/W para usar esse servico e periodicamente testar a configuração para confirmar que ele funciona como você espera. Se você não fizer isso, é da sua responsabilidade adquirir os servicos tradicionais de telefones celulares ou fixos para acessar serviços de emergência.

GRANDSTREAM NÃO FORNECE CONEXÕES A SERVIÇOS DE EMERGÊNCIA ATRAVÉS DO GHP620/W / GHP621/W. NEM GRANDSTREAM, NEM OS SEUS DIRIGENTES, EMPREGADOS OU AFILIADOS PODEM SER RESPON-SÁVEIS POR QUALQUER RECLAMAÇÃO, DANO OU PERDA, E VOCÊ, NESTE ATO, RENUNCIA QUAISQUER E TODAS REIVINDICAÇÕES OU MOTIVOS DE ACÇÃO RESULTANTES DA OU RELATIVA À SUA INCAPACIDADE DE USAR O GHP620/W / GHP621/W PARA CONTATAR SERVIÇOS DE EMERGÊNCIA E POR NÃO FAZER ARRANJOS ADICIONAIS PARA ACEDER AOS SERVIÇOS DE EMERGÊNCIA, SEGUNDO O PARÁGRAFO IMEDIATA-MENTE ANTERIOR.

Os termos de licença GNU GPL estão dentro do firmware do dispositivo e você pode visualizar o documento através da interface web do dispositivo, em http(s)://IP/#/gpl\_license.

Para obter um CD com a informação do código fonte GPL, por favor solicite-o através de info@grandstream.com

# PRECAUÇÕES:

**ATENÇÃO:** Por favor NÃO desligue a energia do GHP620/W / GHP621/W durante o inicio do sistema ou durante a atualização de firmware. Você poderá corromper a imagem do firmware e originar o mau funcionamento da unidade.

**ATENÇÃO:** Utilize unicamente a fonte de alimentação incluída na embalagem do GHP620/W / GHP621/W. Utilizar uma fonte de alimentação alternativa e não certificada possivelmente pode danificar a unidade. RESUMO:

A série GHP de telefones para hotéis apresenta o GHP620(W) e GHP621(W), telefones IP fáceis de usar para qualquer quarto de hotel que podem ser programados e personalizados com base nas necessidades dos hotéis e seus hóspedes. Os modelos GHP620W e GHP621W estão equipados com Wi-Fi de banda dupla integrado. Os recursos da série GHP incluem alto-falante HD, 2 contas/linhas SIP, 6 teclas programáveis, 10 teclas de discagem rápida, conferência de voz de 3 vias, codec de voz Opus e algoritmo avançado de jitter que tolera até 30% de perda de pacotes sem afetar a qualidade da voz. A série GHP é suportada pela plataforma Grandstream Device Management System (GDMS), que fornece uma interface centralizada para configurar, provisionar, gerenciar e monitorar a implantação de terminais IP da Grandstream. Os telefones IP da série GHP podem ser instalados na mesa/escritório ou montados na parede e podem ser alimentados por PoE (GHP620/GHP621), adaptador de energia (GHP620W/GHP621W) e carregador USB Tipo-C. Seu desenho elegante e compacto o torna perfeito não apenas para hotéis, mas também para hospitais, apartamentos, dormitórios e muito mais.

## CONTEÚDO DA EMBALAGEM:

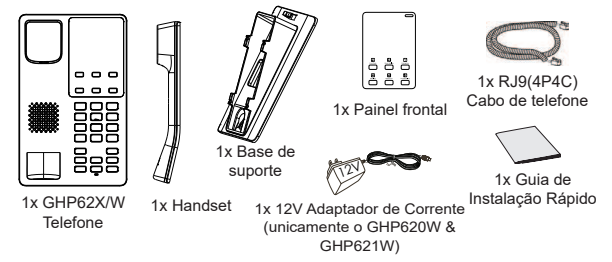

## DESCRIÇÃO DO TELEFONE:

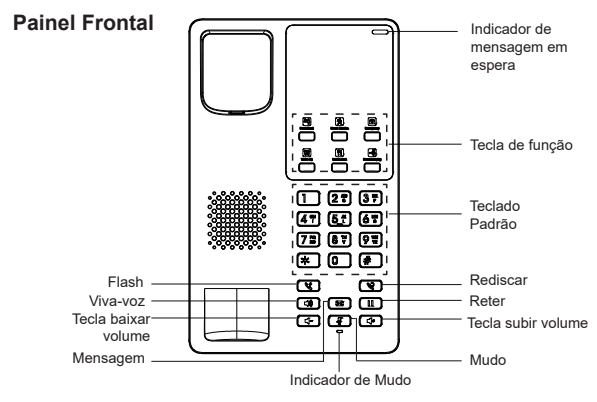

**Aviso:** O LED do indicador de mensagem em espera piscará na cor verde quando houver uma mensagem em espera.

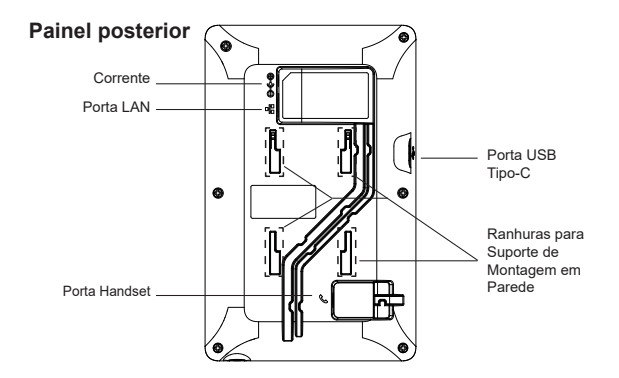

## Instalação do Telefone:

### Montagem na Parede

- 1. Marque dois pontos de maneira horizontal com separação de 100 mm entre eles onde será colocada a GHP620/W / GHP621/W.
- 2. Utilizando uma broca, faça um buraco em cada ponto marcado. Coloque um parafuso de expansão de plástico e um parafuso (não incluídos) em cada furo. Deixe espaço suficiente nos parafusos para a montagem da GHP620/W / GHP621/W.
- 3. Coloque o suporte de parede na abertura que está na parte traseira do telefone.
- 4. Coloque a GHP620/W / GHP621/W nos parafusos utilizando as "Ranhuras de montagem na parede".

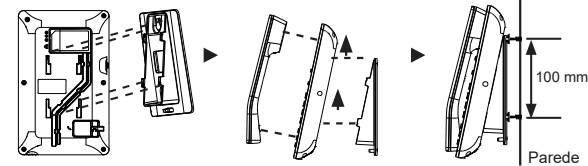

### Instalação em escritório

Para instalar o telefone no escritório com o suporte do telefone, fixe o suporte no fundo do telefone onde estão as aberturas para o suporte de escritório (parte de cima, parte do fundo)

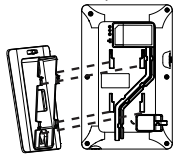

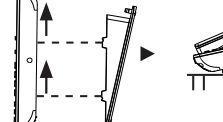

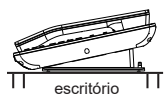

# INSTALAÇÃO DO PAINEL FRONTAL:

- 1. Remova o papel de liberação da parte de trás do painel frontal.
- 2. Cole o painel frontal na área indicada. Consulte a ilustração à direita.

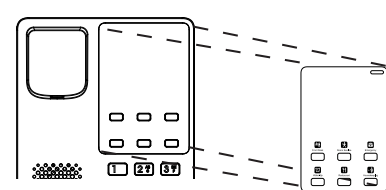

## A CONECTAR O TELEFONE:

Para configurar o telefone, siga o procedimento indicado abaixo:

- 1. Conecte o monofone/handset (porta RJ9) e a base com o cabo telefônico.
- 2. Conecte a porta LAN do telefone à tomada RJ-45 de um hub/switch ou um roteador (lado de LAN do roteador) utilizando o cabo de Ethernet. Se GHP620W / GHP621W é utilizado, esta configuração pode ser desconsiderada.
- 3. Ligando o telefone:
	- **Para GHP620W e GHP621W: C**onecte a saída da fonte de alimentação 12V DC na porta correspondente no telefone; conecte a fonte de alimentação em uma tomada de energia.
- **Para o GHP620 e GHP621:** Um switch PoE deve ser usado no passo 2. Aviso: Para fácil implantação, o GHP620W/GHP621W vem pre-configurado para se conectar a um SSID padrão chamado **wp\_master** com uma senha (WPA / WPA2 PSK) igual a **wp!987@dmin**, os usuários podem adaptar essas configurações da interface web também para facilitar a implantação no local do cliente.

## CONFIGURAÇÃO DO TELEFONE:

- 1. Verifique e confira que o telefone está ligado e conectado à internet.
- 2. Localize o endereço MAC na etiqueta da unidade, que está na parte inferior do dispositivo ou na caixa.
- 3. A partir de um computador conectado à mesma rede do GHP620/W / GHP621/W, coloque o endereço MAC do GHP620/W / GHP621/W no navegador da seguinte maneira: **https://<mac>.local**

#### **Exemplo: https://c074adffffff.local**

**Aviso:** O usuário também pode discar **\*\*47#** e o endereço IP será lido pelo IVR

4. Cologue o ID e a senha do administrador para acessar aomenu de configuração. (O ID de usuário padrão é "admin",a senha de acesso aleatória pode ser encontrada na etiqueta na parte inferior do dispositivo).

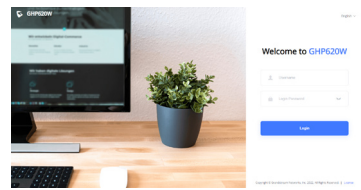

Consulte os documentos em linha e os FAQ para informação mais detalhada: https://www.grandstream.com/our-products

Urządzenie GHP620/W / GHP621/W nie jest wstępnie skonfigurowane do obsługi lub wykonywania połączeń alarmowych do szpitali, organów ochrony porządku publicznego, jednostek opieki medycznej (zwanych dalej "służbami ratunkowymi") ani jakichkolwiek innych służb ratunkowych. Aby uzyskać dostęp do służb ratunkowych, konieczne jest wprowadzenie dodatkowych ustawień. Użytkownik jest odpowiedzialny za zakup usługi telefonii internetowej zgodnej z protokołem SIP, odpowiednia konfiguracje urządzenia GHP620/W / GHP621/W umożliwiającą korzystanie z tej usługi oraz okresowe testy konfiguracji w celu sprawdzenia, czy działa ona zgodnie zoczekiwaniami. W przypadku niewykonania tych czynności użytkownik jest odpowiedzialny za zakup tradycyjnych bezprzewodowych lub przewodowych usług telefonicznych w celu uzyskania dostępu do służb ratunkowych.

PL

FIRMA GRANDSTREAM NIE ZAPEWNIA MOŻLIWOŚCI POŁĄCZENIA ZE SŁUŻBAMI RATUNKOWYMI ZA POŚREDNICTWEM URZADZENIA GHP620/W / GHP621/W. FIRMA GRANDSTREAM, JEJ KIEROWN-ICTWO, PRACOWNICY ANI PODMIOTY STOWARZYSZONE NIE MOGA BYĆ POCIAGNIETE DO ODPOWIEDZIALNOŚCI ZTYTUŁU JAKICHKOLWIEK ROSZCZEŃ, SZKÓD LUB STRAT, A UŻYTKOWNIK NINIEJSZYM ZRZEKA SIĘ WSZELKICH TEGO TYPU ROSZCZEŃ I PODSTAW POWÓDZTWA WYNIKAJĄCYCH LUB POWIĄZANYCH Z NIEMOŻNOŚCIĄ UŻYCIA URZĄDZENIA GHP620/W / GHP621/W W CELU NAWIAZANIA KONTAKTU ZE SŁUŻBAMI RATUNKOWYMI I NIEWPROWADZENIEM DODATKOWYCH USTAWIEŃ UMOŻLIWIAJĄCYCH UZYSKANIE DOSTĘPU DO SŁUŻB RA-TUNKOWYCH ZGODNIE Z INFORMACJAMI W POPRZEDNIM **AKAPICIE** 

Warunki licencii GNU GPL użytei są nieodłaczna cześcia oprogramowania systemowego urządzenia i można uzyskać do nich dostęp za pośrednictwem sieciowego interfejsu użytkownika urządzenia, wybierając opcje http(s)://IP/#/gpl\_license. Można do niej również uzyskać dostęp poprzez stronę: https://www.grandstream.com/ legal/open-source-software Aby otrzymać płytę CD z informacjami dotyczącymi kodu źródłowego GPL, należy przesłać prośbę na piśmie na adres info@grandstream.com

# ŚRODKI OSTROŻNOŚCI:

**UWAGA:** Prosimy NIE wyłączać urządzenia GHP620/W / GHP621/W trakcie uruchamiania systemu lub aktualizacji oprogramowania układowego. Może to uszkodzić obrazy oprogramowania układowego i spowodować niewłaściwe działanie urządzenia

**UWAGA:** Należy używać wyłącznie zasilacza w pakiecie GHP620W/ GHP621W. Korzystanie z alternatywnych kwalifikowana zasilaczem ewentualnie może uszkodzić urządzenie.

## OPIS URZADZENIA:

Seria telefonów hotelowych GHP obejmuje modele GHP620 (W) i GHP621 (W). Są to łatwe w użyciu telefony IP do wszystkich pokojów hotelowych, które można zaprogramować według potrzeb gości i hotelu. Modele GHP620W i GHP621W są wyposażone w zintegrowaną dwupasmową łączność Wi-Fi. Funkcje serii GHP obejmują głośnik HD, 2 konta/linie SIP, 6 programowalnych klawiszy, 10 klawiszy szybkiego wybierania, możliwość korzystania z 3-kierunkowej konferencji głosowej, pełnozakresowy kodek głosowy Opus i zaawansowany algorytm odporności na zakłócenia, który toleruje do 30% utraty pakietów bez wpływu na jakość głosu. Seria GHP jest obsługiwana przez Grandstream Device Management System (GDMS), który zapewnia scentralizowany interfeis do konfiguracji, dostarczania, zarządzania i monitorowania wdrażania punktów końcowych Grandstream. Telefony IP z serii GHP można zainstalować na biurku lub na ścianie i mogą być zasilane przez PoE (GHP620/GHP621), zasilacz (GHP620W/GHP621W) i ładowarkę USB typu C. Elegancka i kompaktowa konstrukcja sprawia, że nadają się nie tylko do hoteli, ale także do szpitali, apartamentów, akademików i innych miejsc.

# ZAWARTOŚĆ OPAKOWANIA:

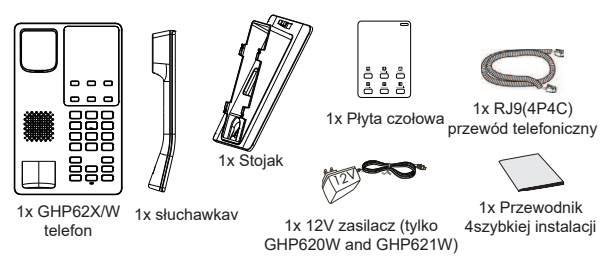

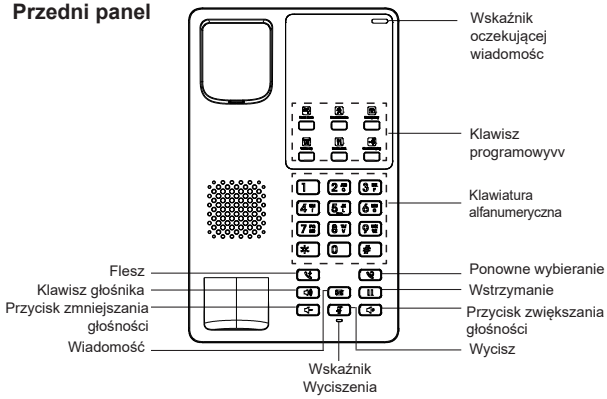

OPIS URZĄDZENIA GHP620/W / GHP621W:

#### **Notatka:** Dioda LED wskaźnika będzie migać na zielono, gdy oczekuje wiadomość.

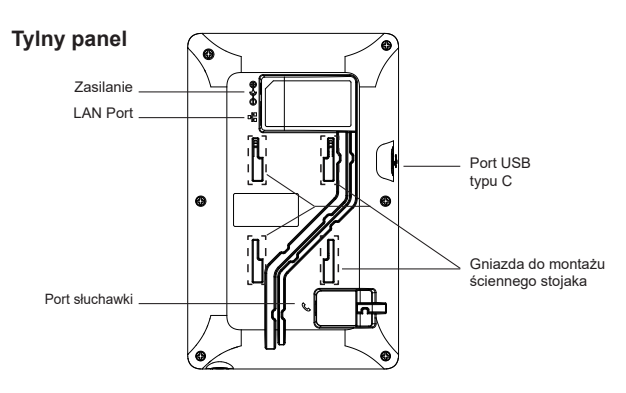

### INSTALACJA TELEFONU:

#### Montaż na ścianie

- 1. Oznacz dwa punkty w poziomie w odległości 100 mm w miejscu, w którym GHP620/W / GHP621/W ma być zamocowana do ściany.
- 2. Wiertarką wywierć otwory w dwóch oznaczonych punktach. W każdym otworze umieść kołek i śrubę (brak w zestawie). Wkręć śruby, zostawiając je częściowo na zewnątrz, tak aby umożliwić zawieszenie GHP620/W / GHP621/W.
- 3. Zaczep mocowanie ścienne do otworu z tyłu telefonu.
- 4. Zaczep stację do ładowania GHP620/W / GHP621/W na śrubach, używając jej "otworów do montażu ściennego".

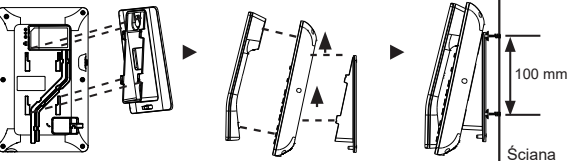

### Montaż stacjonarny

W celu zamontowania telefonu na stole za pomocą stojaka należy przymocowaćstojak do spodu telefonu w miejscu, gdzie znajduje się otwór na stojak (górna część, dolna część).

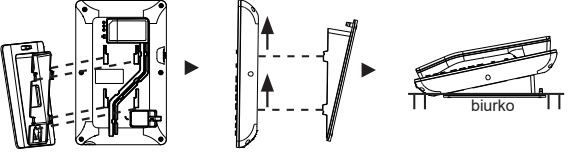

# INSTALACJA PŁYTY CZOŁOWEJ:

- 1. Zdjąć papier z tylnej części płyty czołowej.
- 2. Przykleić płytę czołową we wskazanym miejscu. Patrz rysunek po prawej.

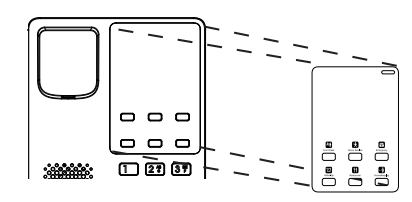

### PODŁĄCZANIE TELEFONU:

Wykonaj poniższe czynności aby skonfigurować telefon:

- 1. Połącz słuchawkę (port RJ9) i bazę przewodem telefonicznym.
- 2. Podłącz do portu LAN telefon do gniazda RJ-45 z przełącznika/koncentratora lub routera (po stronie sieci LAN routera) za pomocą kabla Ethernet. ten krok można pominąć, jeśli używasz modelu GHP620W i GHP621W z Wi-Fi.
- 3. Zasilanie telefonu:
	- **W przypadku GHP620W i GHP621W:** Podłączyć wtyczkę wyjście 12V DC do gniazda zasilania w telefonie; Podłącz zasilacz do gniazdka elektrycznego
	- **W przypadku GHP620 i GHP621:** W kroku 2 należy podłczyć przełącznik z PoE.

**Notatka:** Aby ułatwić i przyspieszyć wdrażanie, GHP620W/GHP621W jest wstępnie skonfigurowany do łączenia się z domyślnym identyfikatorem SSID o nazwie **wp\_ master** z hasłem (WPA / WPA2 PSK) **wp!987@dmin**, użytkownicy mogą zmienić te ustawienia z poziomu interfejsu zarządzania.

## KONFIGURACJA TELEFONU:

- 1. Upewnij się, telefon jest włączony i podłączony do Internetu.
- 2. Adres MAC znajdziesz na tylnej stronie jednostki i na pudełku.
- 3. Na komputerze podłączonym do tej samej sieci, co GHP62X, wpisać w przeglądarce poniższy adres, korzystając z adresu MAC GHP62X: **https://<mac>.local**

#### **Przykład: https://c074adffffff.local.**

**Notatka:** Użytkownik może również wybrać numer **\*\*47#**, a adres IP zostanie odczytany przez IVR.

4. Wpisz nazwę użytkownika i hasło administratora, abyuzyskać dostęp do menu konfiguracyjnego. (Domyślną nazwą użytkownika jest "admin", a domyślne losowe hasło można znaleźć na naklejce z tyłu urządzenia).

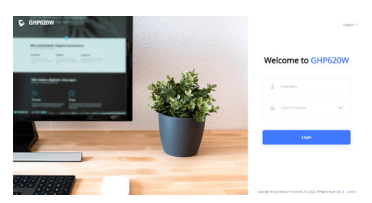

Bardziej szczegółowe instrukcje można uzyskać po pobraniu Instrukcji obsługi i zapoznaniu się z często zadawanymi pytaniami: https://www.grandstream.com/our-products

## **Certification Regulatory Information:**

### **For GHP62x**

#### **1. U.S. FCC Part 68 Regulatory Information**

This equipment complies with Part 68 of the FCC rules. Located on the equipment is a label that contains, among other information, the ACTA registration number and ringer equivalence number (REN.) If requested, this information must be provided to the telephone company.

The REN is used to determine the quantity of devices which may be connected to the telephone line. Excessive REN's on the telephone line may result in the devices not ringing in response to an incoming call. In most, but not all areas, the sum of the REN's should not exceed five  $(5.0)$ . To be certain of the number of devices that may be connected to the line, as determined by the total REN's contact the telephone company to determine the maximum REN for the calling area.

This equipment cannot be used on the telephone company-provided coin service. Connection to Party Line Service is subject to State Tariffs.

If this equipment causes harm to the telephone network, the telephone company will notify you in advance that temporary discontinuance of service may be required. If advance notice isn't practical, the telephone company will notify the customer as soon as possible. Also, you will be advised of your right the file a complaint with the FCC if you believe it is necessary. The telephone company may make changes in its facilities, equipment, operations, or procedures that could affect the operation of the equipment. If this happens, the telephone company will provide advance notice in order for you to make the necessary modifications in order to maintain uninterrupted service.

If the trouble is causing harm to the telephone network, the telephone company may request you to remove the equipment from the network until the problem is resolved. This equipment uses the following USOC jacks: RJ45C.

It is recommended that the customer install an AC surge arrester in the AC outlet to which this device is connected. This is to avoid damaging the equipment caused by local lightening strikes and other electrical surges.

If trouble is experienced with this equipment, please contact (Agent in the US): Company Name: Grandstream Networks, Inc. Address: 126 Brookline Ave, 3rd Floor Boston, MA 02215, USA Tel: 1-617-5669300 Fax: 1-617-2491987

#### **2. U.S. FCC Part 15 Regulatory Information**

This device complies with part 15 of the FCC Rules. Operation is subject to the following two conditions:(1) this device may not cause harmful interference, and(2) this device must accept any interference received, including interference that may cause undesired operation.

Any Changes or modifications not expressly approved by the party responsible for compliance could void the user's authority to operate the equipment.

Note: This equipment has been tested and found to comply with the limits for a Class B digital device, pursuant to part 15 of the FCC Rules. These limits are designed to provide reasonable protection against harmful interference in a residential installation. This equipment generates, uses and can radiate radio frequency energy and, if not installed and used in accordance with the instructions, may cause harmful interference to radio communications. However, there is no guarantee that interference will not occur in a particular installation. If this equipment does cause harmful interference to radio or television reception, which can be determined by turning the equipment off and on, the user is encouraged to try to correct the interference by one or more of the following measures:

—Reorient or relocate the receiving antenna.

—Increase the separation between the equipment and receiver.

—Connect the equipment into an outlet on a circuit different from that to which the receiver is connected.

—Consult the dealer or an experienced radio/TV technician for help.

#### **3. Canada Regulatory Information**

This product meets the applicable Innovation, Science and Economic Development Canada technical specifications. The Ringer Equivalence Number (REN) indicates the maximum number of devices allowed to be connected to a telephone interface. The termination of an interface may consist of any combination of devices subject only to the requirement that the sum of the RENs of all the devices not exceed five.

Ce produit répond à la innovation, des sciences et de Développement économique Canada spécifications techniques applicables.

Le nombre équivalent de sonneries (REN) indique le nombre maximal de terminaux qui peuvent être raccordés à une interface téléphonique. La terminaison d'une interface peut consister en une combinaison de dispositifs, à la seule condition que la somme des REN de tous les dispositifs ne dépasse pas cinq.

#### **4. EU Regulatory Information**

Hereby, [Grandstream Networks, Inc.] declares that the radio equipment type [GHP621, GHP620] is in compliance with Directive 2014/30/EU.

The full text of the EU declaration of conformity is available at the following internet address: www.grandstream.com

#### **5. UK Regulatory Information**

Hereby, [Grandstream Networks, Inc.] declares that the radio equipment type [GHP621, GHP620] is in compliance with UK SI 2016 No. 1091 The full text of the UK declaration of conformity is available at the following internet address: www.grandstream.com

#### **For GHP62xW**

#### **1. Common part :**

This equipment complies with radiation exposure limits set forth for an uncontrolled environment. This transmitter must not be co-located or operating in conjunction with any other antenna or transmitter. This equipment should be installed and operated with minimum distance 20cm between the radiator& your body.

Après examen de ce matériel aux conformité ou aux limites d'intensité de champ RF, les utilisateurs peuvent sur l'exposition aux radiofréquences et la conformité and compliance d'acquérir les informations correspondantes. La distance minimale du corps à utiliser le dispositif est de 20cm. The earpiece is easy to absorb small object, please take care to avoid scratching.

#### **2. U.S. FCC Part 68 Regulatory Information**

This equipment complies with Part 68 of the FCC rules. Located on the equipment is a label that contains, among other information, the ACTA registration number and ringer equivalence number (REN.) If requested, this information must be provided to the telephone company.

The REN is used to determine the quantity of devices which may be connected to the telephone line. Excessive REN's on the telephone line may result in the devices not ringing in response to an incoming call. In most, but not all areas, the sum of the REN's should not exceed five  $(5.0)$ . To be certain of the number of devices that may be connected to the line, as determined by the total REN's contact the telephone company to determine the maximum REN for the calling area.

This equipment cannot be used on the telephone company-provided coin service. Connection to Party Line Service is subject to State Tariffs.

If this equipment causes harm to the telephone network, the telephone company will notify you in advance that temporary discontinuance of service may be required. If advance notice isn't practical, the telephone company will notify the customer as soon as possible. Also, you will be advised of your right the file a complaint with the FCC if you believe it is necessary. The telephone company may make changes in its facilities, equipment, operations, or procedures that could affect the operation of the equipment. If this happens, the telephone company will provide advance notice in order for you to make the necessary modifications in order to maintain uninterrupted service.

If the trouble is causing harm to the telephone network, the telephone company may request you to remove the equipment from the network until the problem is resolved.

This equipment uses the following USOC jacks: RJ45C.

It is recommended that the customer install an AC surge arrester in the AC outlet to which this device is connected. This is to avoid damaging the equipment caused by local lightening strikes and other electrical surges.

If trouble is experienced with this equipment, please contact (Agent in the US): Company Name: Grandstream Networks, Inc. Address: 126 Brookline Ave, 3rd Floor Boston, MA 02215, USA Tel: 1-617-5669300 Fax: 1-617-2491987

#### **3. U.S. FCC Part 15 Regulatory Information**

This device complies with part 15 of the FCC Rules. Operation is subject to the following two conditions:(1) this device may not cause harmful interference, and(2) this device must accept any interference received, including interference that may cause undesired operation.

Any Changes or modifications not expressly approved by the party responsible for compliance could void the user's authority to operate the equipment.

Note: This equipment has been tested and found to comply with the limits for a Class B digital device, pursuant to part 15 of the FCC Rules. These limits are designed to provide reasonable protection against harmful interference in a residential installation. This equipment generates, uses and can radiate radio frequency energy and, if not installed and used in accordance with the instructions, may cause harmful interference to radio communications. However, there is no guarantee that interference will not occur in a particular installation. If this equipment does cause harmful interference to radio or television reception, which can be determined by turning the equipment off and on, the user is encouraged to try to correct the interference by one or more of the following measures:

—Reorient or relocate the receiving antenna.

—Increase the separation between the equipment and receiver.

—Connect the equipment into an outlet on a circuit different from that to which the receiver is connected.

—Consult the dealer or an experienced radio/TV technician for help.

#### **4. Canada Regulatory Information**

#### Radio equipment

Operation of 5150-5250 MHz is restricted to indoor use only.

This device contains licence-exempt transmitter(s)/receiver(s) that comply with Innovation, Science and Economic Development Canada's licence-exempt RSS(s). Operation is subject to the following two conditions:

(1) This device may not cause interference.

(2) This device must accept any interference, including interference that may cause undesired operation of the device.

L'émetteur/récepteur exempt de licence contenu dans le présent appareil est conforme aux CNR d'Innovation, Sciences et Développement économique Canada applicables aux appareils radio exempts de licence. L'exploitation est autorisée aux deux conditions suivantes :

1) L'appareil ne doit pas produire de brouillage.

2) L'appareil doit accepter tout brouillage radioélectrique subi, même si le brouillage est susceptible d'en compromettre le fonctionnement.

CAN ICES-003 (B)/NMB-003(B)

This product meets the applicable Innovation, Science and Economic Development Canada technical specifications.

Le présent produit est conforme aux spécifications techniques applicables d'Innovation,

Sciences et Développement économique Canada.

Terminal equipment

This product meets the applicable Innovation, Science and Economic Development Canada technical specifications.

The Ringer Equivalence Number (REN) indicates the maximum number of devices allowed to be connected to a telephone interface. The termination of an interface may consist of any combination of devices subject only to the requirement that the sum of the RENs of all the devices not exceed five.

Ce produit répond à la innovation, des sciences et de Développement économique Canada spécifications techniques applicables.

Le nombre équivalent de sonneries (REN) indique le nombre maximal de terminaux qui peuvent être raccordés à une interface téléphonique. La terminaison d'une interface peut consister en une combinaison de dispositifs, à la seule condition que la somme des REN de tous les dispositifs ne dépasse pas cinq.

#### **5. EU Regulatory Information**

In all EU member states, operation of 5150-5350 MHz is restricted to indoor use only. Support Frequency Bands and Power:

WLAN 2.4 GHz < 20 dBm;

WLAN  $5.2$  GHz  $<$  23 dBm;

WLAN 5.3/ 5.6 GHz < 20 dBm;

The simplified EU declaration of conformity referred to in Article 10(9) shall be provided as follows:

Hereby, [Grandstream Networks, Inc.] declares that the radio equipment type [GHP621W, GHP620W] is in compliance with Directive 2014/53/EU.

The full text of the EU declaration of conformity is available at the following internet address: www.grandstream.com

#### **6. UK Regulatory Information**

Operation of 5150-5350 MHz is restricted to indoor use only. Support Frequency Bands and Power:

WLAN 2.4 GHz < 20 dBm; WLAN 5.2 GHz < 23 dBm; WLAN 5.3/ 5.6 GHz < 20 dBm; The simplified UK declaration of conformity referred to in Regulation 8&14 shall be provided as follows: Hereby, [Grandstream Networks, Inc.] declares that the radio equipment type [GHP621W, GHP620W] is in compliance with RER2017(S.I.2017/1206). The full text of the UK declaration of conformity is available at the following internet address: www.grandstream.com